## Join a class as a student

To use Classroom, you need to sign in on your computer or mobile device and then join classes. Then, you can get work from your teacher and communicate with your classmates. When you join a class on one device, you're enrolled in that class on all devices.

## How to join a class

Go to classroom.google.com and sign in with your @gmail.com account. If you don't have one, you need to create account.

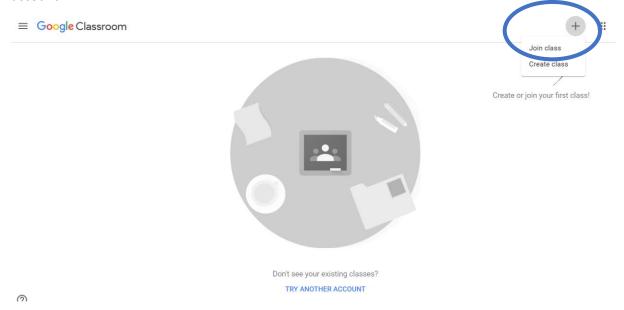

• Join a class with a class code—use this code to add yourself to the class. Your teacher might give you the code while you're in class. You can also check sfl.karabuk.edu.tr "announcements", "Google classroom lists" to find your class code.

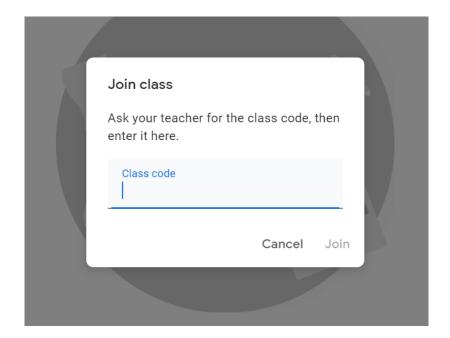

When you have joined your class, you can see a similar screen like the one below. You can see your assignments.

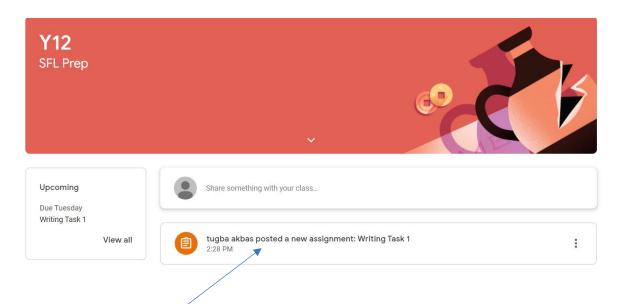

Click on the assignment to do your writing task. You will see the instruction and deadline on the next page. Click on "Add or create" to write your task.

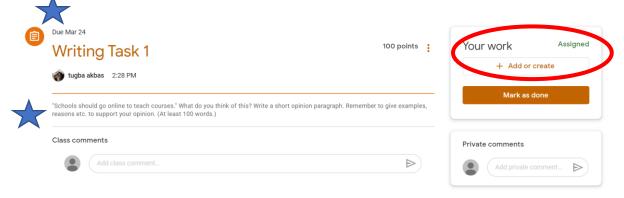

Select "Docs" and write on google doc online. DON'T ADD WORD FILES.

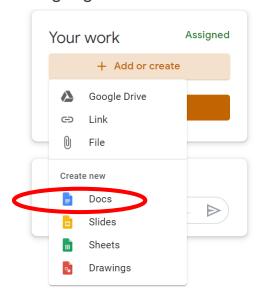

Then click on the doc.

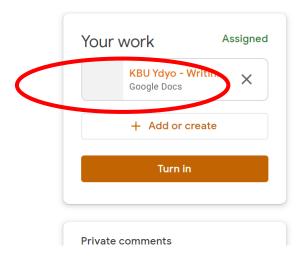

The document will open. Now you can write your task. When you finish writing, click on "Share".

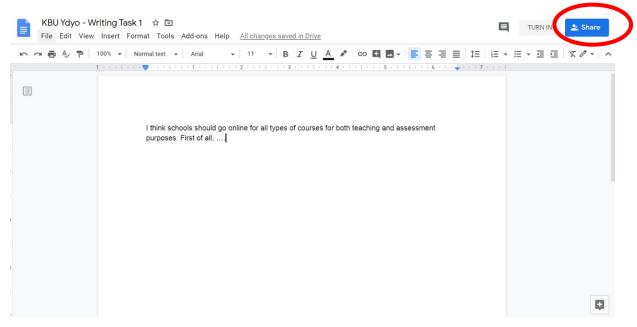

Select your teacher's gmail account and click on "Send". In that way, your teacher can write notes on your task and give you feedback.

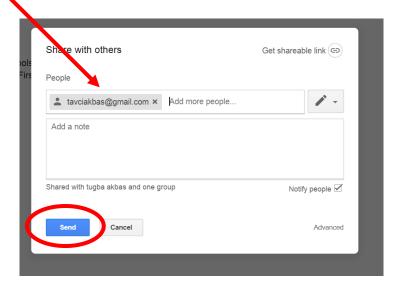

Then, click on "Turn in" to send your assignment.

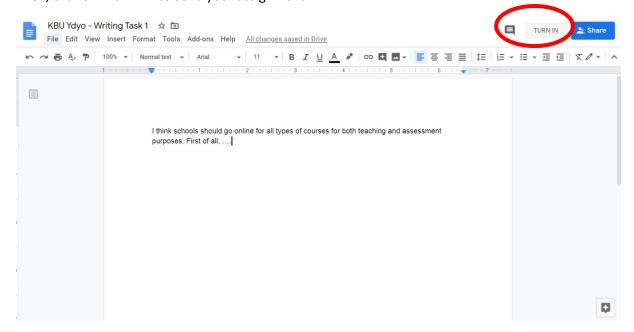

You should see that screen: "turned in".

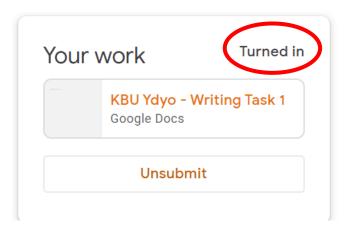

Your teacher will give you feedback on your first draft. Click on the doc to view your feedback and rewrite your task.

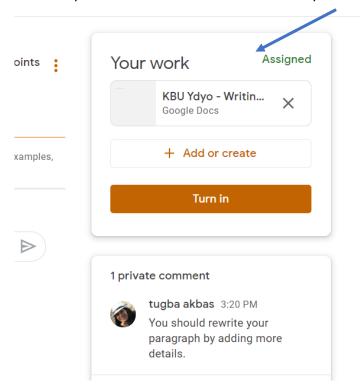

As you edit, you can click on "Resolve" to make sure you make the necessary changes.

I think schools should go online for all types of courses for both teaching and assessment purposes. First of all, online courses help all students have access to the courses wherever they are.

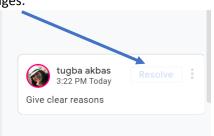

When you finish your final draft, click on "turn in" to send your assignment.

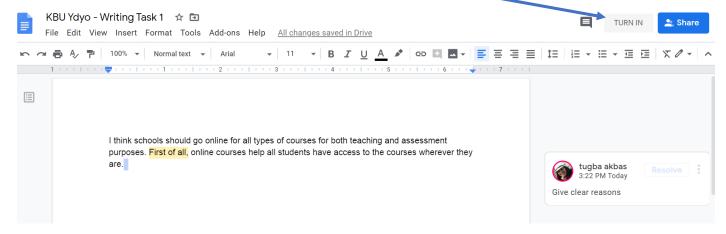

You should see "turned in". You can also write comments and/or questions in the comment part.

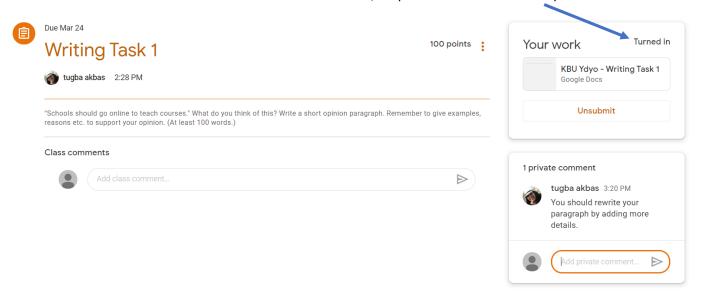

If you have any problems/questions, please ask your teacher via classroom.google or during the online lessons.